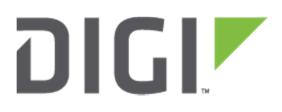

# **Application Note**

How to create an IPsec VPN between a Digi TransPort router and TheGreenBow VPN client

14 March 2017

## Contents

| 1 | Intr | oduction4                               |
|---|------|-----------------------------------------|
|   | 1.1  | Outline4                                |
|   | 1.2  | Assumptions4                            |
|   | 1.3  | Corrections5                            |
|   | 1.4  | Version5                                |
| 2 | Digi | Configuration6                          |
|   | 2.1  | WAN Setting6                            |
|   | 2.1. | 1 Cellular module configuration6        |
|   | 2.1. | 2 WAN Interface Configuration (PPP1)7   |
|   | 2.2  | IPsec Tunnel configuration9             |
|   | 2.3  | IKE Responder configuration10           |
|   | 2.4  | Preshared Key11                         |
| 3 | The  | GreenBow VPN client configuration13     |
|   | 3.1  | Launch TheGreenBow Client               |
|   | 3.2  | Phase 1 Configuration: Authentication14 |
|   | 3.3  | Phase 1 Configuration: Advanced17       |
|   | 3.4  | Phase 2 Configuration18                 |
| 4 | TES  | TING                                    |
|   | 4.1  | Open the tunnel from the client         |
|   | 4.2  | Check Tunnel on the TransPort           |
|   | 4.3  | Test traffic through the tunnel23       |
|   | 4.3. | 1 Configure the analyser23              |
|   | 4.3. | 2 Test traffic24                        |
|   | 4.3. | 3 Check analyser trace                  |
| 5 | CON  | IFIGURATION FILE                        |
|   | 5.1  | Configuration file                      |

| σ  | ir e |  |
|----|------|--|
| БV |      |  |

| Figure 1-1 Overview Diagram4                        |
|-----------------------------------------------------|
| Figure 2-1 Mobile settings7                         |
| Figure 2-2 PPP 1 configuration                      |
| Figure 2-3: IPsec Settings9                         |
| Figure 2-4 IKE Responder11                          |
| Figure 2-5 PreShared Key12                          |
| Figure 3-1 Launch TheGreenbow Client                |
| Figure 3-2 TheGreenBow client Configuration Panel13 |
| Figure 3-3 TheGreenBow Phase 1 - new14              |
| Figure 3-4TheGreenBow Phase 115                     |
| Figure 3-5TheGreenBow Phase 1 - Authentication16    |
| Figure 3-6 TheGreenBow Phase 1 - Advanced17         |
| Figure 3-7 TheGreenBow Phase 2_new18                |
| Figure 3-8 TheGreenBow Phase 2 settings19           |
| Figure 4-1 Opening the tunnel                       |
| Figure 4-2 Connection Panel                         |
| Figure 4-3 Tunnel Opened_121                        |
| Figure 4-4 Tunnel opened_221                        |
| Figure 4-5 Tunnel status on the TransPort22         |
| Figure 4-6 Analyser Configuration                   |
| Figure 4-7 Ping test                                |
| Figure 4-8 Refresh trace                            |

# **1** INTRODUCTION

## 1.1 Outline

In this application note we will consider the following scenario:

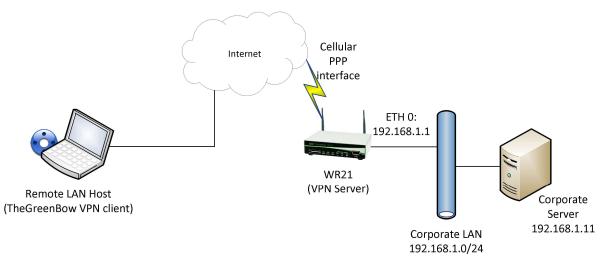

#### Figure 1-1: Overview Diagram

It is often required to configure a Digi TransPort router as a VPN Server, in order to allow a remote user, using a VPN client, to connect securely to a private LAN passing through Internet.

This application note explains the procedure of creating an IPsec VPN between a Digi TransPort router (as the VPN Server) and the TheGreenBow VPN client, installed on remote user PC.

With the VPN creation, the ip address 172.16.1.100 will be assigned to the GreenBow client and the remote user will be able to communicate securely with the corporate LAN through the VPN.Content here

Note that although in this example the WR21 model is used, the same settings can be applied to all other Digi TransPort models with IPsec enabled (certain models may not have the IPsec encryption option enabled, if this is the case, please contact Digi Support for details on how to enable this option).

## **1.2 Assumptions**

This guide has been written for use by technically competent personnel with a good understanding of the communications technologies used in the product and of the requirements for their specific

application. It also assumes a basic ability to access and navigate a Digi Transport router and configure it with basic routing functions.

This application note applies only to:

Model: Digi Transport WR21

Other Compatible Models: Digi Transport VC7400 VPN Concentrator, WR, SR or DR.

Firmware versions: 5.077 and later

**Configuration:** This Application Note assumes the devices are set to their factory default configurations. Most configuration commands are only shown if they differ from the factory default.

For the purpose of this application note the following applies:

• This guide assumes that the Digi has an active connection from a cellular provider that is mobile terminated, and that TheGreenBow VPN client is installed and activated on a PC that will be used to connect to the TransPort through the internet connection

## **1.3 Corrections**

Requests for corrections or amendments to this application note are welcome and should be addressed to: tech.support@digi.com.

Requests for new application notes can be sent to the same address.

#### 1.4 Version

| Version Number | Status                          |
|----------------|---------------------------------|
| 1.0            | First version - Published       |
| 2.0            | New version – Rebranded and new |
| 2.0            | WEB UI                          |

# **2 DIGI CONFIGURATION**

In order to configure the Digi TransPort, connect a PC to the ETH0 of the TransPort and log into the Web User Interface (WebUI) with a browser at the default address 192.168.1.1.

#### 2.1 WAN Setting

First of all, the Digi TransPort must have an Internet connection, in this Application note we will configure the Cellular WAN in the WR21 as follows.

#### 2.1.1 Cellular module configuration

Refer to the following picture and table for the settings of parameters. Note that the SIM PIN, username and password fields may or may not be required.

#### $CONFIGURATION \rightarrow INTERFACES \rightarrow MOBILE \rightarrow MOBILE SETTINGS$

| Parameter                     | Setting          | Description                                                         |
|-------------------------------|------------------|---------------------------------------------------------------------|
| SIM                           | 1                | Select SIM 1 for the PPP 1 interface                                |
| Service Plan/APN              | internet.t-d1.de | The Access Point Name for the network                               |
| SIM PIN / Confirm             | <pin></pin>      | Insert/Confirm the SIM PIN if required by the                       |
| SIM PIN                       | (optional)       | SIM                                                                 |
| Username                      | W-WAN username   | Enter the username given by your wireless<br>operator (If required) |
| Password/<br>Confirm Password | W-WAN Password   | Enter the password given by your wireless operator (If required)    |

| <ul> <li>Inte</li> </ul> | erfaces                                                                                  |
|--------------------------|------------------------------------------------------------------------------------------|
| ► EI                     | hernet                                                                                   |
| ▼ M                      | obile                                                                                    |
| 5                        | elect a SIM to configure from the list below                                             |
| 5                        | ettings on this page apply to the selected SIM                                           |
|                          | SIM: 1 (PPP 1) V                                                                         |
|                          | IMSI: 262010050359784                                                                    |
|                          | Mobile Settings                                                                          |
| S                        | elect the service plan and connection settings used in connecting to the mobile network. |
|                          | Iobile Service Provider Settings                                                         |
|                          | Service Plan / APN: internet.t-d1.de                                                     |
|                          | Use backup APN Retry the main APN after 0 minutes                                        |
|                          | SIM PIN: (Optional)                                                                      |
|                          | Confirm SIM PIN:                                                                         |
|                          | Username: (Optional)                                                                     |
|                          | Password: Optional)                                                                      |
|                          | Confirm Password:                                                                        |

Figure 2-1: Mobile settings

Click Apply.

Note: The APN is dependent on the mobile operator, check with the service provider to obtain the correct APN.

### 2.1.2 WAN Interface Configuration (PPP1)

The following section configures the Digi TransPort to use PPP 1 for the cellular interface. Leave all the default settings, except for what is indicated in the following. The username and password fields may or may not be required by the SIM

 $\mathsf{CONFIGURATION} \rightarrow \mathsf{INTERFACES} \rightarrow \mathsf{ADVANCED} \rightarrow \mathsf{PPP1}$ 

| <pre>&gt; Ethernet<br/>&gt; Mobile<br/>&gt; GRE<br/>&gt; Serial<br/>&gt; External Nodems<br/>&gt; PPP Mappings<br/>&gt; PPP 0</pre>                                                                                                    | onfiguration - Network > Interfaces > Advanced > PPP 1                |
|----------------------------------------------------------------------------------------------------|-----------------------------------------------------------------------|
| <ul> <li>&gt; Mobile</li> <li>&gt; GRE</li> <li>&gt; Scrial</li> <li>&gt; Advanced</li> <li>&gt; External Modems</li> <li>&gt; PPP 0</li> <li>&gt; PPP 1</li> <li>Load answering defaults</li> <li>Load dialling defaults</li> <li>Description: (W-WAN (LTE)</li> <li>This PPP interface will use (W-WAN )</li> <li>Dial out using "98"1 #</li> <li>Dial out using "98"1 #</li> <li>Dial out using "98"1 #</li> <li>Dial out using "98"1 #</li> <li>Dial out using "98"1 #</li> <li>Prefix:</li> <li>I to the dial out number</li> <li>Password:</li> <li>Onfirm password:</li> <li>Confirm password:</li> <li>Confirm password:</li> <li>Onfirm password:</li> <li>Use mask 255.255.255.255 for this interface</li> <li>Use the following DNS server:</li> <li>Dis Port: [33]</li> <li>OHS Port: [33]</li> <li>OHS Port: [33]</li> <li>OHS Port: [33]</li> <li>OHS Port: [33]</li> <li>Attempt to assign the following IP configuration to remote devices</li> <li>Ø Request packet data connection</li> <li>Allow this PPP interface to answer incoming calls</li> <li>Close the PPP connection</li> <li>after O is seconds</li> <li>if it has been up for O inrs O insis 0 seconds</li> <li>if the negotiation is not complete in 00 seconds</li> <li>if the negotiation is not complete in 00 seconds</li> <li>if the negotiation is not complete in 00 seconds</li> <li>if the negotiation is not complete in 00 seconds</li> <li>if the negotiation is not complete in 00 seconds</li> <li>if the Befault &gt; 0 for the source IP address of IPsec packets</li> <li>Chable IPsec on this interface</li> <li>O hable IPsec on this interface</li> <li>Chable IPsec on this interface</li> <li>Chable IPsec on this interface</li> <li>Chable IPsec on this interface</li> <li>Chable IPsec on this interface</li> <li>Chable IPsec on this interface</li> <li>Chable IPsec on this interface</li> <li>Chable IPsec on this interface</li> <li>Chable IPsec on this interface</li> <li>Chable IPsec on this interface</li> <li>Chable IPsec on this interface</li> <li>Chable IPsec on this interface</li> <li>Chable IPsec on this interface<th>▼ Interfaces</th></li></ul> | ▼ Interfaces                                                          |
| Serial Serial Serial Serial Serial Serial Serial PPP 1 Serial PPP 1 Serial PPP 1 W-WAN (LTE) Load answering defaults Load answering defaults Load as the loal IP address to this router On registree to use (0.0.0.0) as the local IP address for this router Use mask (25.255.255.255 for this interface Use mask (25.255.255.255 for this interface Use the following DIX server: DIX Port: Secondary DIX server: DIX Port: Secondary DIX server: DIX Port: Secondary DIX server: DIX Port: Secondary DIX server: DIX Port: Secondary DIX server: DIX Port: Secondary DIX server: Dix Port: Secondary DIX server: Dix Port: Secondary DIX server: Secondary DIX server: Secondary DIX server: Secondary DIX server: Dix Port: Secondary DIX server: Secondary DIX server: Secondary Commention I address on the following IP configuration to remote devices Alternative idde timer for static routes (0. seconds if the seen use for (0. mrs (0. seconds) if the negotiation is ont complete in (0. seconds) if the negotiation is ont                                                                                                    | • Ethernet                                                            |
| Scrial Advanced External Nodems PPP Mappings PPP 1 - W-VAN (LTE) Load answering defaults Load answering defaults Description: W-WAN (LTE) This PPP interface will use W-WAN Use mask 255.255.255 I allow the remote device to assign a local IP address to this router Ornfing password: Use mask 255.255.255.255 for this interface Use the following DNS server: DIS Port: [33] I Attempt to assign the following IP configuration to remote devices ØRequest packet data connection Allow this PPP interface to answer incoming calls Close the PPP connection if the base up for                                                                                                    |                                                                       |
| <ul> <li>Advanced</li> <li>External Modems</li> <li>PPP Mappings</li> <li>PPP 0</li> <li>PPP 1 - W-WAN (LTE)</li> <li>Load answering defaults</li> <li>Description: W-WAN (LTE)</li> <li>This PPP interface will use W-WAN</li> <li>Oial out using *98*1#</li> <li>numbers: Prefix: to the dial out number</li> <li>Username: Prefix: to the dial out number</li> <li>Username: Prefix: to the dial out number</li> <li>Onlow the remote device to assign a local IP address to this router</li> <li>Confirm password: to use 0.00.0</li> <li>as the local IP address for this router</li> <li>Use the following DNS servers if not negotiated</li> <li>Primary DNS server: Base of this router</li> <li>JNS Port: 53</li> <li>OKTEMPT to assign the following IP configuration to remote devices</li> <li>ØRequest packet data connection</li> <li>Allow this PPP interface to answer incoming calls</li> <li>Close the PPP connection</li> <li>if the has been up for minutes in a day</li> <li>if the as the not complete in 80 seconds</li> <li>if the negotiation is not complete in 80 seconds</li> <li>if the negotiation is not complete in 80 seconds</li></ul>                                          |                                                                       |
| External Modems PPP Mappings PPP 1 - W-WAN (LTE) Load answering defaults Load answering defaults Description: W-WAN (LTE) This PPP 1 - W-WAN (LTE) This PPP interface will use (W-WAN Very 1 - W-WAN (LTE) Description: W-WAN (LTE) This PPP interface To response to use (W-WAN Very 1 - W-WAN (LTE) Dial out using *\$98*1# Interface to assign a local IP address to this router Use for this router Use (D.0.0.0 as the local IP address for this router Use (D.0.0.0 as the local IP address for this router Use (D.0.0.0 as the local IP address for this router Use (D.0.0.0 as the local IP address for this router Use (D.0.0.0 as the local IP address for this router Use (D.0.0.0 as the local IP address for this router Use (D.0.0.0 as the local IP address for this router Use (D.0.0.0 as the local IP address for this router Use (D.0.0.0 as the local IP address for this router Use (D.0.0.0 as the local IP address for this router Is address In there (D. D.0.0 as the local IP address for this router (D. D.0.0) Is address (D.P. Address in a day if it has been use for (D. Ins (D. Ins (D. Ins (D. Ins (D. Ins (D. Ins (D. Ins (D. Ins (D. Ins (D. Ins (D. Ins (D. Ins (D. Ins (D. Ins (D. Ins (D. Ins (D. Ins (D. Ins (D.                                                                                                    |                                                                       |
| <pre>&gt; PPP 0<br/>&gt; PPP 1 - W-WAN (LTE)<br/>Load answering defaults Load dialling defaults<br/>Description: W-WAN (LTE)<br/>This PPP Interface will use W-WAN<br/>Dial out using *98*1#<br/>Dial out using *98*1#<br/>Prefix: to the dial out number<br/>Username:<br/>Prefix: to the dial out number<br/>Username:<br/>Prefix: to the dial out number<br/>Username:<br/>Prefix: to the dial out number<br/>Username:<br/>Prefix: to the dial out number<br/>Username:<br/>Prefix: to the dial out number<br/>Username:<br/>Prefix: to the dial out number<br/>Username:<br/>Prefix: to the dial out number<br/>Username:<br/>Prefix: to the dial out number<br/>Username:<br/>Prefix: to the dial out number<br/>Username:<br/>Prefix: to the dial out number<br/>Username:<br/>Prefix: to the dial out number<br/>Username:<br/>Prefix: to the dial out number<br/>Username:<br/>Use the following DNS servers: if not negotiated<br/>Primary DNS servers:<br/>DNS Port:<br/>DNS Port:<br/>DNS Port:<br/>DNS Port:<br/>Attempt to assign the following IP configuration to remote devices<br/>if the has been ender for to minutes in a day<br/>if it has been up for minutes in a day<br/>if it has been up for minutes in a day<br/>if it has been up for to minutes in a day<br/>if the negotiation is not complete in [80</pre>                                                                                                    |                                                                       |
| PPP 1 - W-WAN (LTE)          Load answering defaults       Load dialling defaults         Description:       W-WAN (LTE)         This PPP interface will use       W-WAN         Dial out using *98*1#                                                                                                    |                                                                       |
| Load answering defaults         Description:         W-WAN (LTE)         This PPP interface will use W-WAN         Oial out using *98*1#         Important of the second of the second of the s                                                                                                    |                                                                       |
| Description: W-WAN (LTE)   This PPP interface will use W-WAN Image: Second Second                                                                                                   | ▼ PPP 1 - W-WAN (LTE)                                                 |
| This PPP interface will use W-WAN  Dial out using "96*1#                                                                                                    | Load answering defaults Load dialling defaults                        |
| Dial out using "98"1#         numbers:         Prefix:       to the dial out number         Username:                                                                                                    |                                                                       |
| Prefix:                                                                                                    |                                                                       |
| Username:                                                                                                    |                                                                       |
| Password:         Confirm password:         Image: Confirm password:         Image: Confirm password:                                                                                                    | Prefix: to the dial out number                                        |
| Password:         Confirm password:         Image: Confirm password:         Image: Confirm password:                                                                                                    | Username:                                                             |
| Confirm password:            • Allow the remote device to assign a local IP address to this router             • Try to negotiate to use 0.0.0.       as the local IP address for this router             • Use 0.0.0.       as the local IP address for this router (i.e. not negotiable)             Use mask 255.255.255 for this interface             Primary DNS servers if not negotiated             Primary DNS server:             DNS Port:             Secondary DNS server:             DNS Port:             DNS Port:             Attempt to assign the following IP configuration to remote devices             Request packet data connection             Allow this PPP interface to answer incoming calls             Close the PPP connection             after 0             seconds             if it has been up for 0             minture for static routes 0             seconds             if the negotiation is not complete in 80             seconds             if the negotiation is not complete in 80             seconds             if the negotiation is not complete in 80 </td <td></td>                                                                                                    |                                                                       |
| <ul> <li>Allow the remote device to assign a local IP address to this router</li> <li>Try to negotiate to use 0.0.0. as the local IP address for this router</li> <li>Use 0.0.0. as the local IP address for this router (i.e. not negotiable)</li> <li>Use mask 255.255.255 for this interface</li> <li>Use the following DNS servers if not negotiated</li> <li>Primary DNS server:</li></ul>                                                                                                    |                                                                       |
| <ul> <li>Try to negotiate to use 0.0.0.0 as the local IP address for this router</li> <li>Use 0.0.0.0 as the local IP address for this router (i.e. not negotiable)</li> <li>Use mask 255.255.255.255 for this interface</li> <li>Use the following DNS servers if not negotiated</li> <li>Primary DNS server:</li></ul>                                                                                                    |                                                                       |
| <ul> <li>Try to negotiate to use 0.0.0.0 as the local IP address for this router</li> <li>Use 0.0.0.0 as the local IP address for this router (i.e. not negotiable)</li> <li>Use mask 255.255.255.255 for this interface</li> <li>Use the following DNS servers if not negotiated</li> <li>Primary DNS server:</li></ul>                                                                                                    | • Allow the remote device to assign a local IP address to this router |
| ○ Use 0.0.0       as the local IP address for this router (i.e. not negotiable)         Use mask 255.255.255.255       for this interface         Use the following DNS servers if not negotiated       Primary DNS server:                                                                                                    |                                                                       |
| Use mask 255.255.255 for this interface Use the following DNS servers if not negotiated Primary DNS server: Secondary DNS server: DNS Port: 53 Attempt to assign the following IP configuration to remote devices Request packet data connection Allow this PPP interface to answer incoming calls Close the PPP connection after 0 seconds if it has been up for 0 minutes in a day if it has been idle for 0 hrs 0 mins 0 secs Alternative idle timer for static routes 0 seconds if the link has not received any packets for 0 seconds if the negotiation is not complete in 80 seconds if the negotiation is not complete in 80 seconds if t                                                    |                                                                       |
| Use the following DNS servers:<br>Primary DNS servers:<br>Secondary DNS server:<br>DNS Port: 53<br>Attempt to assign the following IP configuration to remote devices<br>Request packet data connection<br>Allow this PPP interface to answer incoming calls<br>Close the PPP connection<br>after 0 seconds<br>if it has been up for 0 minutes in a day<br>if it has been idle for 0 hrs 0 mins 0 secs<br>Alternative idle timer for static routes 0 seconds<br>if the link has not received any packets for 0 seconds<br>if the negotiation is not complete in 80 seconds<br>We can be address 0 P address and Port<br>NAT Source IP address:<br>Chable IPsec on this interface<br>Keep Security Associations (SAS) when this PPP interface is disconnected<br>Use interface <u>Default</u> 0 for the source IP address of IPsec packets<br>Enable the firewall on this interface                                                                                                    |                                                                       |
| Primary DNS server:                                                                                                    |                                                                       |
| Secondary DNS server: DNS Port: 53<br>DNS Port: 53<br>Attempt to assign the following IP configuration to remote devices<br>Request packet data connection<br>Allow this PPP interface to answer incoming calls<br>Close the PPP connection<br>after 0 seconds<br>if it has been up for 0 minutes in a day<br>if it has been up for 0 minutes in a day<br>if it has been idle for 0 hrs 0 mins 0 secs<br>Alternative idle timer for static routes 0 seconds<br>if the link has not received any packets for 0 seconds<br>if the negotiation is not complete in 80 seconds<br>if the negotiation is not complete in 80 seconds<br>Enable NAT on this interface<br>@IP address OIP address and Port<br>NAT Source IP address:<br>Enable IPsec on this interface<br>Chep Security Associations (SAS) when this PPP interface is disconnected<br>Use interface <u>Default</u> 0 for the source IP address of IPsec packets<br>Enable the firewall on this interface                                                                                                    | Use the following DNS servers if not negotiated                       |
| DNS Port: 53 Attempt to assign the following IP configuration to remote devices Request packet data connection Allow this PPP interface to answer incoming calls Close the PPP connection after 0 seconds if it has been up for 0 minutes in a day if it has been up for 0 hrs 0 mins 0 secs Alternative idle timer for static routes 0 seconds if the link has not received any packets for 0 seconds if the negotiation is not complete in 80 seconds     Enable NAT on this interface                                                                                                    | Primary DNS server:                                                   |
| <ul> <li>Attempt to assign the following IP configuration to remote devices</li> <li>Request packet data connection</li> <li>Allow this PPP interface to answer incoming calls</li> <li>Close the PPP connection         <ul> <li>after ○</li> <li>seconds</li> <li>if it has been up for ○</li> <li>mins ○</li> <li>seconds</li> <li>if it has been idle for ○</li> <li>hrs ○</li> <li>mins ○</li> <li>seconds</li> <li>if the link has not received any packets for ○</li> <li>seconds</li> <li>if the negotiation is not complete in 80</li> <li>seconds</li> </ul> </li> <li>Enable NAT on this interface         <ul> <li>@ IP address ○ IP address and Port</li> <li>NAT Source IP address:</li> <li>✓</li> <li>Enable IPsec on this interface</li> <li>Keep Security Associations (SAS) when this PPP interface is disconnected</li> <li>Use interface [Default ♥ ○</li> <li>for the source IP address of IPsec packets</li> <li>Enable the firewall on this interface</li> </ul> </li> </ul>                                                                                                    | Secondary DNS server:                                                 |
| <ul> <li>Request packet data connection         <ul> <li>Allow this PPP interface to answer incoming calls</li> </ul> </li> <li>Close the PPP connection             <ul> <li>after o seconds</li> <li>if it has been up for o minutes in a day</li> <li>if it has been up for o minutes in a day</li> <li>if it has been idle for o hrs o mins o secs</li></ul></li></ul>                                                                                                    | DNS Port: 53                                                          |
| <ul> <li>Allow this PPP interface to answer incoming calls</li> <li>Close the PPP connection <ul> <li>after ○</li> <li>seconds</li> <li>if it has been up for ○</li> <li>minutes in a day</li> <li>if it has been up for ○</li> <li>hrs ○</li> <li>mins ○</li> <li>seconds</li> </ul> </li> <li>Alternative idle timer for static routes ○</li> <li>seconds</li> <li>if the link has not received any packets for ○</li> <li>seconds</li> <li>if the negotiation is not complete in 80 seconds</li> </ul> <li>Enable NAT on this interface <ul> <li>IP address ○IP address and Port</li> <li>NAT Source IP address:</li> <li>Enable IPsec on this interface</li> <li>Keep Security Associations (SAS) when this PPP interface is disconnected</li> <li>Use interface ○efault ♥ ○</li> <li>for the source IP address of IPsec packets</li> </ul> </li>                                                                                                    | ☐ Attempt to assign the following IP configuration to remote devices  |
| Close the PPP connection<br>after 0                                                                                                    | ☑ Request packet data connection                                      |
| after 0       seconds         if it has been up for 0       minutes in a day         if it has been idle for 0       hrs 0       mins 0         seconds       if it has been idle for 0       hrs 0         Alternative idle timer for static routes 0       seconds         if the link has not received any packets for 0       seconds         if the negotiation is not complete in 80       seconds         ✓ Enable NAT on this interface       ●         ● IP address ○IP address and Port       NAT Source IP address:         ✓       Enable IPsec on this interface         ○ Keep Security Associations (SAs) when this PPP interface is disconnected         Use interface [Default ♥] 0       for the source IP address of IPsec packets         ■       Enable the firewall on this interface                                                                                                    |                                                                       |
| <ul> <li>if it has been up for 0 minutes in a day</li> <li>if it has been idle for 0 hrs 0 mins 0 secs</li> <li>Alternative idle timer for static routes 0 seconds</li> <li>if the link has not received any packets for 0 seconds</li> <li>if the negotiation is not complete in 80 seconds</li> <li>✓ Enable NAT on this interface <ul> <li>IP address</li> <li>IP address</li> <li>IP address:</li> <li>Imable IPsec on this interface</li> <li>Keep Security Associations (SAS) when this PPP interface is disconnected</li> <li>Use interface [Default ♥ 0 for the source IP address of IPsec packets</li> </ul> </li> </ul>                                                                                                    |                                                                       |
| <ul> <li>if it has been idle for 0 hrs 0 mins 0 secs <ul> <li>Alternative idle timer for static routes 0 seconds</li> <li>if the link has not received any packets for 0 seconds</li> <li>if the negotiation is not complete in 80 seconds</li> </ul> </li> <li>✓ Enable NAT on this interface <ul> <li>IP address O IP address and Port</li> <li>NAT Source IP address:</li> <li>✓ Enable IPsec on this interface</li> <li>Keep Security Associations (SAS) when this PPP interface is disconnected</li> <li>Use interface [Default ♥ 0 for the source IP address of IPsec packets</li> </ul> </li> </ul>                                                                                                    |                                                                       |
| Alternative idle timer for static routes 0 seconds<br>if the link has not received any packets for 0 seconds<br>if the negotiation is not complete in 80 seconds<br>Enable NAT on this interface<br>IP address O IP address and Port<br>NAT Source IP address:<br>Enable IPsec on this interface<br>Keep Security Associations (SAS) when this PPP interface is disconnected<br>Use interface Default V 0 for the source IP address of IPsec packets<br>Enable the firewall on this interface                                                                                                    | if it has been up for 0 minutes in a day                              |
| <ul> <li>if the link has not received any packets for 0 seconds</li> <li>if the negotiation is not complete in 80 seconds</li> <li>✓ Enable NAT on this interface <ul> <li>IP address ○IP address and Port</li> <li>NAT Source IP address:</li> <li>✓ Enable IPsec on this interface</li> <li>○ Keep Security Associations (SAs) when this PPP interface is disconnected</li> <li>Use interface <ul> <li>○ for the source IP address of IPsec packets</li> <li>○ Enable the firewall on this interface</li> </ul> </li> </ul></li></ul>                                                                                                    | if it has been idle for 0 hrs 0 mins 0 secs                           |
| <ul> <li>if the link has not received any packets for 0 seconds</li> <li>if the negotiation is not complete in 80 seconds</li> <li>✓ Enable NAT on this interface <ul> <li>IP address ○IP address and Port</li> <li>NAT Source IP address:</li> <li>✓ Enable IPsec on this interface</li> <li>○ Keep Security Associations (SAs) when this PPP interface is disconnected</li> <li>Use interface ○efault ✓ 0 for the source IP address of IPsec packets</li> <li>Enable the firewall on this interface</li> </ul> </li> </ul>                                                                                                    | Alternative idle timer for static routes                              |
| <ul> <li>if the negotiation is not complete in 80 seconds</li> <li>✓ Enable NAT on this interface <ul> <li>IP address OIP address and Port</li> <li>NAT Source IP address:</li> <li>✓ Enable IPsec on this interface</li> <li>Cep Security Associations (SAs) when this PPP interface is disconnected</li> <li>Use interface Default ✓ 0 for the source IP address of IPsec packets</li> <li>Enable the firewall on this interface</li> </ul> </li> </ul>                                                                                                    |                                                                       |
| <ul> <li>Enable NAT on this interface         <ul> <li>IP address O IP address and Port</li> <li>NAT Source IP address:</li> <li>Enable IPsec on this interface</li> <li>Keep Security Associations (SAs) when this PPP interface is disconnected</li> <li>Use interface <a href="Defendit">Defendit</a> for the source IP address of IPsec packets</li> <li>Enable the firewall on this interface</li> </ul> </li> </ul>                                                                                                    |                                                                       |
| <ul> <li>● IP address ○ IP address and Port</li> <li>NAT Source IP address:</li></ul>                                                                                                    |                                                                       |
| NAT Source IP address:<br>✓ Enable IPsec on this interface<br>□ Keep Security Associations (SAs) when this PPP interface is disconnected<br>Use interface Default ✓ 0 for the source IP address of IPsec packets<br>□ Enable the firewall on this interface                                                                                                    |                                                                       |
| <ul> <li>Keep Security Associations (SAs) when this PPP interface is disconnected</li> <li>Use interface Default v</li> <li>for the source IP address of IPsec packets</li> <li>Enable the firewall on this interface</li> </ul>                                                                                                    |                                                                       |
| <ul> <li>Keep Security Associations (SAs) when this PPP interface is disconnected</li> <li>Use interface Default v</li> <li>for the source IP address of IPsec packets</li> <li>Enable the firewall on this interface</li> </ul>                                                                                                    | Enable IPsec on this interface                                        |
| Use interface Default V 0 for the source IP address of IPsec packets Enable the firewall on this interface                                                                                                    |                                                                       |
| Enable the firewall on this interface                                                                                                    |                                                                       |
|                                                                                                    |                                                                       |
| Remote management access: No restrictions                                                                                                    | Chaple the firewall on this interface                                 |
| The restrictions T                                                                                                    | Remote management access: No restrictions                             |
|                                                                                                    | ,                                                                     |

Figure 2-2: PPP 1 configuration

| Parameter                      | Setting                              | Description                                                      |
|--------------------------------|--------------------------------------|------------------------------------------------------------------|
| Username                       | <username><br/>(optional)</username> | The username to use when authenticating with the mobile operator |
| Password /<br>Confirm Password | <password><br/>(optional)</password> | The password to use when authenticating with the mobile operator |
| Enable IPsec on this interface | Ticked                               | Enables IPsec on PPP 1 interface.                                |

Click apply, then go to **ADMINISTRATION** → **SAVE CONFIGURATION** and save.

## 2.2 IPsec Tunnel configuration

The following section describes how to configure the Digi TransPort's VPN settings.

### CONFIGURATION – NETWORK $\rightarrow$ VIRTUAL PRIVATE NETWORKNIG (VPN) $\rightarrow$ IPSEC $\rightarrow$ IPSEC 1 TUNNELS $\rightarrow$ IPSEC 0

| IP Routing/Forwarding<br>Virtual Private Networking (VPN)                                            |  |
|----------------------------------------------------------------------------------------------------|--|
| DNS Servers<br>Dynamic DNS<br>IP Routing / Forwarding<br>Virtual Private Networking (VPN)<br>* IPsec |  |
| Dynamic DNS<br>DP Routing/Forwarding<br>Virtual Private Networking (VPN)<br>T IPsec                  |  |
| IP Routing/Forwarding<br>Virtual Private Networking (VPN)<br>* IPsec                                 |  |
| Virtual Private Networking (VPN)<br>▼ IPsec                                                          |  |
| ▼ IPsec                                                                                              |  |
|                                                                                                    |  |
|                                                                                                    |  |
| ▼ IPsec 0                                                                                            |  |
| Description: The GreenBow VPN                                                                        |  |
| The IP address or hostname of the remote unit                                                        |  |
| Use as a backup unit                                                                                 |  |
| Local LAN Remote LAN                                                                                 |  |
| Use these settings for the local LAN         Use these settings for the remote LAN                   |  |
| IP Address: 192.168.1.0 IP Address: 172.16.1.0                                                       |  |
| Mask: 255.255.0 Mask: 255.255.0                                                                      |  |
| ○ Use interface PPP ✓ 0 ○ Remote Subnet ID:                                                          |  |
| Use the following security on this tunnel                                                            |  |
| ○Off ●Preshared Keys ○XAUTH Init Preshared Keys ○RSA Signatures ○XAUTH Init RSA                      |  |
| Our ID: wr21                                                                                         |  |
| Our ID type ® IKE ID O FQDN OUser FQDN O IPv4 Address                                                |  |
| Remote ID: client                                                                                    |  |
|                                                                                                    |  |
| Use AES (128 bit keys) 💙 encryption on this tunnel                                                   |  |
| Use SHA1 V authentication on this tunnel                                                             |  |
| Use Diffie Hellman group 2 🗸 🗸                                                                       |  |
| Use IKE $[v_1 \nabla]$ to negotiate this tunnel<br>Use IKE configuration: $v_1 \nabla$               |  |
| Bring this tunnel up                                                                                 |  |
| All the time<br>Whenever a route to the destination is available                                     |  |
| On demand                                                                                            |  |
| If the tunnel is down and a packet is ready to be sent drop the packet                               |  |
| Bring this tunnel down if it is idle for 0 hrs 0 mins 0 secs                                         |  |
| Renew the tunnel after                                                                               |  |
| 8 hrs 0 mins 0 secs<br>0 KBytes ✓ of traffic                                                         |  |
|                                                                                                    |  |
| Tunnel Negotiation                                                                                   |  |
| ► Advanced                                                                                           |  |
|                                                                                                    |  |
| Apply                                                                                                |  |
|                                                                                                    |  |

Figure 2-3: IPsec Settings

| Parameter                                                | Setting                                              | Description                                                                                                    |
|----------------------------------------------------------|------------------------------------------------------|----------------------------------------------------------------------------------------------------|
| Local LAN > Use<br>these settings for<br>the Local LAN   | IP address:<br>192.168.1.0<br>Mask:<br>255.255.255.0 | The LAN or IP subnet that the remote VPN client will have access to                                                         |
| Remote LAN > Use<br>these settings for<br>the Remote LAN | IP address:<br>172.16.1.0<br>Mask:<br>255.255.255.0  | The subnet that TheGreenBow client will use to connect to the TransPort                                                     |
| Use the following<br>security on this<br>tunnel          | Preshared Keys<br>(Selected)                         | Choose the security type for the connection.<br>In this AN, Preshared Keys are used                                         |
| Our ID                                                   | WR21                                                 | The ID that the TransPort will use. This AN will use "WR21" as the local ID.                                                |
| Our ID type                                              | IKE ID                                               | Choose the type of ID used, IKE ID allows the<br>use of descriptive text strings (friendly<br>names)                        |
| Remote ID                                                | Client                                               | Set the ID that TheGreenBow client will use.<br>In this AN we will use the id "Client" as the<br>Remote ID for this tunnel. |
| Use <> encryption<br>on this tunnel                      | AES (128 bit keys)                                   | This is the encryption type to use for the tunnel. This AN uses AES 128-bit                                                 |
| Use <><br>authentication on<br>this tunnel               | SHA1                                                 | This is the authentication type to use for the tunnel. This AN uses SHA1.                                                   |
| Use Diffie Hellman<br>group <>                           | 2                                                    | This is the Diffie Hellman (DH) group to use.<br>This AN uses group 2.                                                      |

Click Apply to temporarily save the changes.

# 2.3 IKE Responder configuration

The default settings should allow the TransPort to be a "Responder" to the VPN connection already. So it is enough to check that the settings are as default:

CONFIGURATION – NETWORK  $\rightarrow$  VIRTUAL PRIVATE NETWORKNIG (VPN)  $\rightarrow$  IPSEC  $\rightarrow$  IKE  $\rightarrow$  IKE 0

|       | rfaces                                                                                                    |
|-------|----------------------------------------------------------------------------------------------------|
| DHC   | P Server                                                                                                    |
|       | vork Services                                                                                                    |
|       | Servers                                                                                                    |
|       | amic DNS                                                                                                    |
|       | outing/Forwarding                                                                                                    |
|       | al Private Networking (VPN)                                                                                             |
| ▼ IP: |                                                                                                    |
|       | (Psec Tunnels                                                                                                    |
|       | (Psec Default Action                                                                                                    |
|       | Dead Peer Detection (DPD)                                                                                               |
|       | IKE                                                                                                    |
|       | ▼ IKE 0                                                                                                    |
|       | Use the following settings for negotiation<br>Encryption: ONONE ODES O3DES OAES (128 bit) OAES (192 bit) OAES (256 bit) |
|       | Authentication: 🔿 None 🔍 MD5 🔿 SHA1                                                                                     |
|       | Mode: 🖲 Main 🛛 Aggressive                                                                                               |
|       | MODP Group for Phase 1: 1 (768)                                                                                         |
|       | MODP Group for Phase 2: No PFS 💙                                                                                        |
|       | Renegotiate after 8 hrs 0 mins 0 secs                                                                                   |
|       |                                                                                                    |
|       | ► Advanced                                                                                                    |
|       |                                                                                                    |
|       |                                                                                                    |
| -     |                                                                                                    |
| 1     | Apply                                                                                                    |

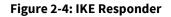

## 2.4 Preshared Key

For the Preshared Key of the VPN tunnel a user will be configured.

Note that any user can be used for the Preshared Key, but best practice recommends using one in the upper range of users because these have the (router management) Access Level already set to a non-admin value. If a lower User number is configured, the Access Level should be changed to be 'None'.

CONFIGURATION - SECURITY  $\rightarrow$  USERS  $\rightarrow$  USER 10 - 14  $\rightarrow$  USER 10

| System      |                          |
|-------------|--------------------------|
| Users       |                          |
| User 0 - 9  |                          |
| ▼ User 10 - | 14                       |
| ▼ User 10   |                          |
|             |                          |
|             | Username: client         |
|             | Password:                |
|             | Confirm Password: •••••• |
|             | Access Level: None 🗸     |
| ► Adva      | nced                     |
|             |                          |
|             |                          |
|             |                          |
|             | 1                        |
| Apply       |                          |

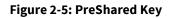

| Parameter    | Setting | Description                                    |
|--------------|---------|------------------------------------------------|
| Username     | Client  | This is the username and should match the      |
|              |         | Remote ID configured in the IPsec tunnel 0     |
| Password     | ****    | Fill this field with the Preshared Key for the |
|              |         | VPN tunnel.                                    |
| Access Level | None    | This is the access level for the user, in the  |
|              |         | case of Preshared key user, it will not be     |
|              |         | granted any admin access                       |

# **3 THEGREENBOW VPN CLIENT CONFIGURATION**

The following section describes how to configure TheGreenBow VPN client settings. Download and install TheGreenBow VPN client, this can be obtained from <u>https://www.thegreenbow.com/</u>.

#### 3.1 Launch TheGreenBow Client

Launch TheGreenBow VPN client on the PC that needs to build a VPN into the TransPort. An icon is shown in the Windows system tray as shown is the screenshot below:

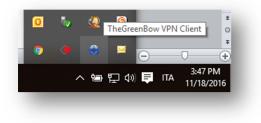

#### Figure 3-1: Launch TheGreenbow Client

Right click on the icon and select "Configuration Panel", the following windows will open:

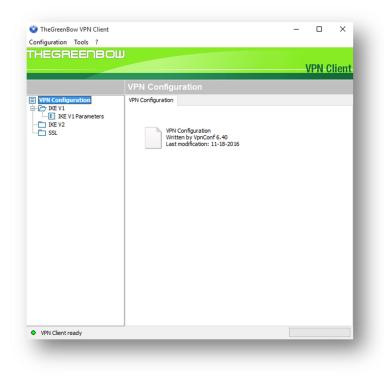

Figure 3-2: TheGreenBow client Configuration Panel

## 3.2 Phase 1 Configuration: Authentication

Right-click on "IKE V1" under VPN Configuration, and select New Phase 1, as shown below:

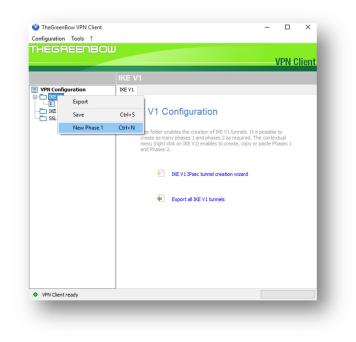

#### Figure 3-3: TheGreenBow Phase 1 - new

The "Ikev1Gateway" is added below in the tree as shown in the following picture:

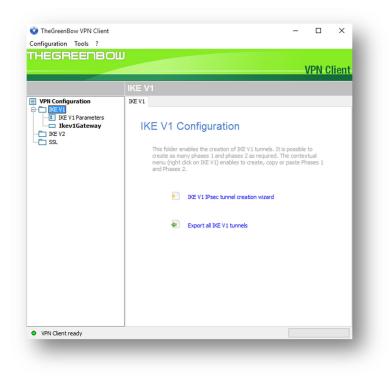

#### Figure 3-4: TheGreenBow Phase 1

Click on "Ikev1Gateway" and refer to the following picture for the setting of parameters:

| 📀 TheGreenBow VPN Client                           |                                                                     | – 🗆 X      |
|----------------------------------------------------|---------------------------------------------------------------------|------------|
| Configuration Tools ?                              |                                                                     |            |
| THEGREENBOW                                        |                                                                     | VPN Client |
|                                                    | Ikev1Gateway: Authentication                                        |            |
| VPN Configuration  IKE V1  KE V1  KE V1 Parameters | Authentication Advanced Certificate Addresses                       |            |
| IKE V2                                             | Interface Any<br>Remote Gateway 37.85.216.239                       | ~          |
|                                                    | Authentication     OPreshared Key                                   |            |
|                                                    | Confirm                                                             |            |
|                                                    | IKE Encryption AES128                                               |            |
|                                                    | Authentication SHA-1 $\checkmark$ Key Group DH2 (1024) $\checkmark$ |            |
|                                                    |                                                                     |            |
| VPN Client ready                                   |                                                                     |            |

Figure 3-5: TheGreenBow Phase 1 - Authentication

Please note:

- **Addresses:** Let the "Interface" as any and set the Remote Gateway with the Mobile IP address of the TransPort.
- Authentication: Set the Preshared Key that matches what was used on the TransPort.
- **IKE: Encryption/Authentication/Key Group** have to match the parameters that were configured on the TransPort's IKE 0 page. This AN uses AES 128-bit, SHA1, and DH2.

## 3.3 Phase 1 Configuration: Advanced

Click the Advanced tab and set the parameters as follows:

| 🌍 TheGreenBow VPN Client |                                     | _    |       | ×     |
|--------------------------|-------------------------------------|------|-------|-------|
| Configuration Tools ?    |                                     |      |       |       |
| THEGREENBOL              |                                     |      | /PN-C | lient |
|                          |                                     |      |       |       |
|                          | Ikev1Gateway: Authentication        |      |       |       |
| VPN Configuration        | Authentication Advanced Certificate |      |       |       |
| IKE V1 Parameters        | Advanced features                   |      |       |       |
| IKE V2                   | Mode Config Redundant Gateway       |      |       |       |
|                          | Aggressive Mode NAT-T Automati      | ic ~ |       | - 1   |
|                          | X-Auth                              |      | ·     |       |
|                          | X-Auth Popup Login                  |      |       | - 1   |
|                          | Hybrid Mode Password                |      |       |       |
|                          | Local and Remote ID                 |      |       |       |
|                          | Type of ID: Value for the II        | D:   |       |       |
|                          | Local ID KEY ID $\checkmark$ client |      | ]     |       |
|                          | Remote ID KEY ID V wr21             |      | ]     |       |
|                          |                                     |      |       |       |
|                          |                                     |      |       |       |
|                          |                                     |      |       |       |
|                          |                                     |      |       |       |
| VPN Client ready         | J                                   |      |       |       |
|                          |                                     |      |       |       |

Figure 3-6: TheGreenBow Phase 1 - Advanced

Please note:

- **Advanced features:** Check the box for Aggressive Mode.
- Choose the type of **Local ID** that will be used, and fill in the value. This AN uses an IKE ID (Also known as KEY ID) as the type, and matches the value that was used on the TransPort for the Remote ID field.
- Choose the type of **Remote ID** that will be used, and fill in the value. This AN uses an IKE ID (Also known as KEY ID) as the type, and matches the value that was used on the TransPort for the Local ID field.

## 3.4 Phase 2 Configuration

Right click on the name of the Phase 1 settings ("Ikev1Gateway" in this example) and click on New Phase 2, as shown in the screenshot below:

| TheGreenBow VPN<br>Configuration Tools                              |                          |                     |                   |          |                         |             | - |       | ×     |
|---------------------------------------------------------------------|--------------------------|---------------------|-------------------|----------|-------------------------|-------------|---|-------|-------|
| THEGREEF                                                            | BOM                      |                     |                   |          |                         |             |   | VPN C | lient |
|                                                                     |                          | Ikev1Gate           | way: Au           | thentica | tion                    |             |   |       |       |
| VPN Configuration                                                   | Authentication           | Advanced            | Certificate       |          |                         |             |   |       |       |
| E-C IKE V1                                                          | eters                    | Advanced            |                   |          |                         | _           |   |       |       |
| Ikev16         C           IKE V2         R           SSL         R | Copy<br>Rename<br>Delete | Ctrl+C<br>F2<br>Del | onfig<br>ive Mode | Gat      | ndant<br>teway<br>NAT-T | Automatic   |   | ~     |       |
|                                                                     | New Phase                | 2 Ctrl+N            |                   |          |                         |             |   |       | _     |
| _                                                                   |                          |                     | th Popup          | Pas      | Login<br>sword          |             |   |       |       |
|                                                                     |                          | Local and           | l Remote I        | D        |                         |             |   |       | _     |
|                                                                     |                          |                     | Type of ID:       | :        | Value                   | for the ID: |   |       |       |
|                                                                     |                          | Local ID            | KEY ID            | ~        | clier                   | nt          |   |       |       |
|                                                                     |                          | Remote ID           | KEY ID            | ~        | wr2                     | 1           |   |       |       |
|                                                                     |                          |                     |                   |          |                         |             |   |       |       |
| <ul> <li>VPN Client ready</li> </ul>                                |                          |                     |                   |          |                         |             |   |       |       |

Figure 3-7: TheGreenBow Phase 2\_new

An "Ikev1Tunnel" will show up under "Ikev1Gateway", click on it and refer to the following window for the settings:

| 😳 TheGreenBow VPN Client                                                   | -                                                                                                    |            |
|----------------------------------------------------------------------------|----------------------------------------------------------------------------------------------------|------------|
| Configuration Tools ?                                                      |                                                                                                    |            |
| THEGREENBOL                                                                |                                                                                                    | VPN Client |
|                                                                            | Ikev1Tunnel: IPsec                                                                                                    |            |
| VPN Configuration  KE V1  KE V1  KE V1Parameters  KE V1Gateway  KE V2  SSL | IPsec       Advanced       Automation       Remote Sharing         Addresses       VPN Client address       172 . 16 . 1 . 100         Address type       Subnet address       ✓         Remote LAN address       192 . 168 . 1 . 0       Subnet mask       255 . 255 . 0         Esp       Encryption       Auto       ✓         Authentication       Auto       ✓         Mode       Tunnel       ✓         PFS       Group       DH2 (1024)       ✓ |            |
| VPN Client ready                                                           |                                                                                                    |            |

Figure 3-8: TheGreenBow Phase 2 settings

Please note:

- VPN Client address: Fill this field with the IP address that matches what was setup as the Remote LAN on the TransPort IPsec tunnel configuration. Here is used 172.16.1.100 as the IP the PC will use to make the VPN connection. So that the PC will use this IP address as its IP address for the VPN connection, also responding on it on the tunnel.
- Address Type: choose Subnet Address.
- **Remote LAN address:** The remote LAN subnet that will be accessed via the VPN. This AN uses 192.168.1.0 as the TransPort router's LAN subnet
- **Subnet mask:** fill in the mask for the Remote LAN Subnet Address. This AN uses 255.255.255.0.
- **ESP-Encryption/Authentication/Mode:** those parameters have to match the parameters that were configured on the TransPort's IPsec Tunnel 0 page. This AN uses AES 128-bit, SHA1, and Tunnel as the mode.
- **PFS:** Diffie Hellman group 2 was configured on the TransPort router. The same should be configured here.

# 4 TESTING

## 4.1 Open the tunnel from the client

Click on the TheGreenBow icon shown in the Windows system tray:

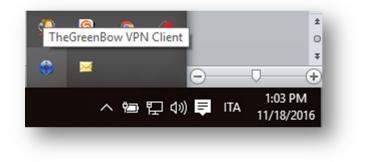

Figure 4-1: Opening the tunnel

The connection Panel will be shown:

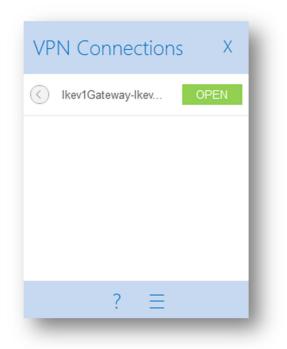

Figure 4-2: Connection Panel

Click on "Open" for the Tunnel just created, the Tunnel will be negotiated and you will see it as green on the connection panel:

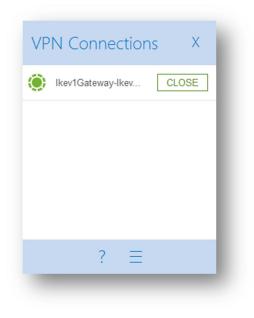

Figure 4-3: Tunnel Opened\_1

Also the icon in the Windows system tray will become green:

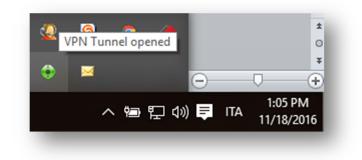

Figure 4-4: Tunnel opened\_2

## 4.2 Check Tunnel on the TransPort

In the eventlog section of the TransPort, the VPN will be shown coming up:

#### **MANAGEMENT-EVENTLOG:**

15:04:40, 18 Nov 2016,(692) IKE SA Removed. Peer: client,Successful Negotiation 15:04:38, 18 Nov 2016,Eroute 0 VPN up peer: client 15:04:38, 18 Nov 2016,New IPSec SA created by client 15:04:18, 18 Nov 2016,(692) New Phase 2 IKE Session 217.151.242.13,Responder 15:04:18, 18 Nov 2016,(691) IKE Keys Negotiated. Peer: client 15:04:18, 18 Nov 2016,(691) New Phase 1 IKE Session 217.151.242.13,Responder

The status of the VPN tunnel can also be checked under connections status:

#### MANAGEMENT-CONENCTIONS $\rightarrow$ VPN $\rightarrow$ IPSEC $\rightarrow$ IPSEC TUNNELS

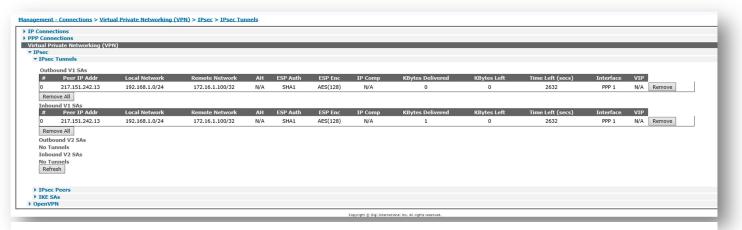

#### Figure 4-5: Tunnel status on the TransPort

## 4.3 Test traffic through the tunnel

#### 4.3.1 Configure the analyser

In order to test that the Tunnel is working as expected, it is better to configure the analyser on the TransPort so that it will give a significant trace during the test.

#### $\mathsf{MANAGEMENT}\text{-}\mathsf{ANALYSER} \rightarrow \mathsf{SETTINGS}$

| Settings       |                                                                                |
|----------------|--------------------------------------------------------------------------------|
| 🗹 Enable An    | alyser                                                                         |
| Maxin          | num packet capture size: 1500 bytes                                            |
|                | ze: 180 Kbytes                                                                 |
|                | col layers                                                                     |
|                | Layer 1 (Physical)                                                             |
|                | □ Layer 2 (Link)<br>☑ Layer 3 (Network)                                        |
|                | XOT                                                                            |
| En             | able IKE debug                                                                 |
| 🗆 En           | able QMI trace                                                                 |
| LAPB           | Links                                                                          |
|                | LAPB 0 LAPB 1                                                                  |
| Seria          | l Interfaces                                                                   |
|                | □ ASY 0 □ ASY 1 □ ASY 3 □ ASY 4 □ ASY 5                                        |
|                | ASY 6 ASY 7 ASY 8 ASY 9 ASY 10                                                 |
|                | □ ASY 11 □ ASY 12 □ ASY 13 □ ASY 14 □ ASY 15<br>□ ASY 16 □ ASY 17 □ W-WAN      |
|                | Clear all Serial Interfaces                                                    |
| E41            |                                                                                |
| Ether          | net Interfaces                                                                 |
|                | □ ETH 5 □ ETH 6 □ ETH 7 □ ETH 8 □ ETH 9                                        |
|                | Clear all Ethernet Interfaces                                                  |
| PPP 1          | Interfaces                                                                     |
|                | □ PPP 0 □ PPP 1 □ PPP 2 □ PPP 3 □ PPP 4                                        |
|                | □ PPP 5 □ PPP 6 □ PPP 7                                                        |
|                | Clear all PPP Interfaces                                                       |
| IP So          | urces                                                                          |
|                | ✓ ETH 0                                                                        |
|                | ETH 5     ETH 6     ETH 7     ETH 8     ETH 9     OVPN 0     OVPN 1     OVPN 2 |
|                | □ PPP 0                                                                        |
|                | □ PPP 5 □ PPP 6 □ PPP 7                                                        |
|                | Clear all IP Sources                                                           |
| IP Op          | otions                                                                         |
|                | □ Trace discarded packets                                                      |
|                | Trace loopback packets                                                         |
|                | net Packet Filters                                                             |
|                | MAC Addresses:                                                                 |
| 1              |                                                                                |
| 1              | icket Filters                                                                  |
| IP Pa          | cket Filters TCP/UDP Ports:                                                    |
| IP Pa          |                                                                                |
| IP Pa          | TCP/UDP Ports:                                                                 |
| IP Pa          | TCP/UDP Ports:                                                                 |
| IP Pa<br>Disca | TCP/UDP Ports: IP Protocols: IP Addresses:                                     |
| IP Pa<br>Disca | TCP/UDP Ports:                                                                 |

**Figure 4-6: Analyser Configuration** 

#### 4.3.2 Test traffic

A simple way to test if the Tunnel is working as expected, is try to make a ping from the TransPort LAN address to the VPN client address:

#### ADMINISTRATION-EXECUTE A COMMAND:

| Command: ping 172.16.1.100 -e0<br>Command result        |        |
|---------------------------------------------------------|--------|
| Command result                                          |        |
|                                                         |        |
| Pinging Addr [172.16.1.100]                             |        |
| sent PING # 1                                           |        |
| PING receipt # 1 : response time 0.04 s<br>Iface: PPP 1 | econds |
| Ping Statistics                                         |        |
| Sent : 1                                                |        |
| Received : 1                                            |        |
| Success : 100 %<br>Average RTT : 0.04 seconds           |        |
| nordyr Aff i olof Seconds                               |        |
| OK                                                      |        |

#### Figure 4-7: Ping test

The ping should be successful.

Please note that the command *ping <ipaddress> -<e0>* is used to send the ping having as the source address the one configured on ETH0 (so it will match the tunnel descriptors as if it comes from a host on the ETH 0 LAN).

#### 4.3.3 Check analyser trace

#### $\mathsf{MANAGEMENT}\text{-}\mathsf{ANALYSER} \rightarrow \mathsf{TRACE}$

| Settings |             |               |        |
|----------|-------------|---------------|--------|
| Trace    |             |               |        |
|          |             |               |        |
|          |             |               |        |
|          |             |               |        |
|          |             |               |        |
|          |             |               |        |
|          |             |               |        |
|          |             |               |        |
|          |             |               |        |
|          |             |               |        |
|          |             |               |        |
|          |             |               |        |
|          |             |               |        |
|          |             |               |        |
|          |             |               |        |
|          |             |               |        |
|          |             |               |        |
|          |             |               |        |
|          |             |               |        |
|          |             |               |        |
| Refresh  | Clear Trace | Open in New V | lindow |
| Reffesti | cical frace | open in New V | muow   |

#### Figure 4-8: Analyser Trace

Click on "Refresh" the packet trace will be displayed:

- The Echo Request packet coming from the TransPort to the PPP interface is processed by Eroute 0

```
----
       18-11-2016 13:51:19.550
45 00 00 26 00 0A 00 00 F9 01 52 AF C0 A8 01 01
                                                  E..&....R....
AC 10 01 64 08 00 58 F2 78 22 00 0A 01 78 00 00
                                                  ...d..X.x"...x..
00 03 9F 68 85 FD
ER Ø-client From LOC TO REM IFACE: PPP 1
45
              IP Ver:
                            4
              Hdr Len:
                           20
00
              TOS:
                           Routine
              Delay:
                            Normal
              Throughput:
                            Normal
              Reliability:
                            Normal
00 26
              Length:
                            38
00 0A
                            10
              ID:
00 00
              Frag Offset:
                             0
              Congestion:
                            Normal
                             May Fragment
                             Last Fragment
F9
              TTL:
                             249
01
              Proto:
                             ICMP
52 AF
              Checksum:
                             21167
C0 A8 01 01 Src IP:
                            192.168.1.1
```

| AC 10 01 64 | Dst IP:   | 172.16.1.100 |
|-------------|-----------|--------------|
| ICMP:       |           |              |
| 08          | Туре:     | ECHO REQ     |
| 00          | Code:     | 0            |
| 58 F2       | Checksum: | 62040        |
|             |           |              |

- The encrypted packet exiting from the PPP 1 interface with NAT applied and directed to the Public IP address of the remote PC

| 18-11-2016 13:51:19.          | 550                        |
|-------------------------------|----------------------------|
| 45 00 00 70 00 49 00 00 FA 11 | •                          |
| D9 97 F2 0D 11 94 E3 BC 00 50 |                            |
| 00 00 00 06 9C 1D 91 39 A6 4C |                            |
| FC 1F DE C9 CF 91 1A F6 18 85 |                            |
| BD 90 59 AE 6D 87 76 92 61 8E |                            |
| EE 44 AC 7B 7C E0 BF 36 4B F9 |                            |
| DB 5B 1D 0E 02 71 9B 0C BE A7 | 17 23 EA 66 EB 28 .[q#.f.( |
| IP (Final) From LOC TO REM    | IFACE: PPP 1               |
| 45 IP Ver:                    | 4                          |
| Hdr Len:                      | 20                         |
| 00 TOS:                       | Routine                    |
| Delay:                        | Normal                     |
| Throughput:                   | Normal                     |
| Reliability:                  | Normal                     |
| 00 70 Length:                 | 112                        |
| 00 49 ID:                     | 73                         |
| 00 00 Frag Offset:            | 0                          |
| Congestion:                   | Normal                     |
|                               | May Fragment               |
|                               | Last Fragment              |
| FA TTL:                       | 250                        |
| 11 Proto:                     | UDP                        |
| F6 49 Checksum:               | 63049                      |
| 25 55 D8 EF Src IP:           | 37.85.216.239              |
| D9 97 F2 0D Dst IP:<br>UDP:   | 217.151.242.13             |
| 11 94 SRC Port:               | IKE FLOAT (4500)           |
| E3 BC DST Port:               | ??? (58300)                |
| 00 5C Length:                 | 92                         |
| 00 00 Checksum:               | 0                          |
|                               |                            |

- Inbound IKE float encapsulation is removed and the resulting ESP packet is shown:

|    | 1  | L8-1 | 11-2 | 2016 | 5 1 | L3:5 | 51:1 | 19.6 | 500 | -  |    |    |    |    |    |            |
|----|----|------|------|------|-----|------|------|------|-----|----|----|----|----|----|----|------------|
| 45 | 00 | 00   | 68   | 38   | D3  | 00   | 00   | 6E   | 32  | 49 | Α7 | D9 | 97 | F2 | 0D | Eh8n2I     |
| 25 | 55 | D8   | EF   | 66   | AF  | 3A   | E0   | 00   | 00  | 01 | 66 | 6F | 54 | 7C | 56 | %Uf.:foT V |
| BC | 79 | 38   | 0D   | 5F   | C6  | B8   | 29   | E1   | 87  | 28 | E4 | D1 | 13 | DC | 25 | .y8)(%     |
| 6C | 39 | 1C   | 86   | 47   | 5C  | D7   | 80   | DC   | 32  | 1E | 00 | 93 | F7 | 91 | 3B | 19G\2;     |

|    |              |                | 12 E1 6E 46 22 9D | .V+C9.@nF". |
|----|--------------|----------------|-------------------|-------------|
| 0A | 2D 63 56 9C  | 9C 92 68 73 EC | 59 DA B7 72 59 09 | cVhs.YrY.   |
| C8 | 41 30 D5 51  | 67 DC A4       |                   | .A0.Qg      |
| ΙP | (In) From RI | EM TO LOC      | IFACE: PPP 1      |             |
| 45 |              | IP Ver:        | 4                 |             |
|    |              | Hdr Len:       | 20                |             |
| 00 |              | TOS:           | Routine           |             |
|    |              | Delay:         | Normal            |             |
|    |              | Throughput:    | Normal            |             |
|    |              | Reliability:   | Normal            |             |
| 00 | 68           | Length:        | 104               |             |
|    | D3           | ID:            | 14547             |             |
|    | 00           | Frag Offset:   | 0                 |             |
|    |              | Congestion:    | Normal            |             |
|    |              | congestion.    | May Fragment      |             |
|    |              |                |                   |             |
| c٢ |              | TTL .          | Last Fragment     |             |
| 6E |              | TTL:           | 110               |             |
| 32 |              | Proto:         | ESP               |             |
| 49 | A7           | Checksum:      | 18855             |             |
| D9 | 97 F2 0D     | Src IP:        | 217.151.242.13    |             |
| 25 | 55 D8 EF     | Dst IP:        | 37.85.216.239     |             |
|    |              |                |                   |             |

- Decrypted ESP packet reveals the Echo reply with the real source and destination:

| C0       | 00 00 26 38 | 00 60 F2 78 22                                | 92 E6 AC 10 01 64<br>00 0A 01 78 00 00 | E&8d<br>`.x"x<br>h |
|----------|-------------|-----------------------------------------------|----------------------------------------|--------------------|
| IP<br>45 | (Cont) From | REM TO LOC<br>IP Ver:<br>Hdr Len:             | IFACE: PPP 1<br>4<br>20                |                    |
| 00       |             | TOS:<br>Delay:<br>Throughput:<br>Reliability: | Routine<br>Normal<br>Normal            |                    |
| 00       | 26          | Length:                                       | 38                                     |                    |
| 38       | D3          | ID:                                           | 14547                                  |                    |
| 00       | 00          | Frag Offset:                                  | 0                                      |                    |
|          |             | Congestion:                                   | Normal                                 |                    |
|          |             |                                               | May Fragment                           |                    |
|          |             |                                               | Last Fragment                          |                    |
| 80       |             | TTL:                                          | 128                                    |                    |
| 01       |             | Proto:                                        | ICMP                                   |                    |
| 92       | E6          | Checksum:                                     | 37606                                  |                    |
| AC       | 10 01 64    | Src IP:                                       | 172.16.1.100                           |                    |
| C0       | A8 01 01    | Dst IP:                                       | 192.168.1.1                            |                    |
| IC       | MP:         |                                               |                                        |                    |
| 00       |             | Type:                                         | ECHO REPLY                             |                    |
| 00       |             | Code:                                         | 0                                      |                    |
| 60       | F2          | Checksum:                                     | 62048                                  |                    |
|          |             |                                               |                                        |                    |

# **5** CONFIGURATION FILE

## 5.1 Configuration file

This is the config.da0 file used for the purpose of this Application Note

```
eth 0 IPaddr "192.168.1.1"
eth 0 ipanon ON
lapb 0 ans OFF
lapb 0 tinact 120
lapb 1 tinact 120
lapb 3 dtemode 0
lapb 4 dtemode 0
lapb 5 dtemode 0
lapb 6 dtemode 0
ip 0 cidr ON
def route 0 ll ent "ppp"
def route 0 ll add 1
eroute 0 descr "The GreenBow VPN"
eroute 0 peerid "client"
eroute 0 ourid "wr21"
eroute 0 locip "192.168.1.0"
eroute 0 locmsk "255.255.255.0"
eroute 0 remip "172.16.1.0"
eroute 0 remmsk "255.255.255.0"
eroute 0 ESPauth "SHA1"
eroute 0 ESPenc "AES"
eroute 0 authmeth "PRESHARED"
eroute 0 dhgroup 2
eroute 0 enckeybits 128
dhcp 0 IPmin "192.168.1.100"
dhcp 0 respdelms 500
dhcp 0 mask "255.255.255.0"
dhcp 0 gateway "192.168.1.1"
dhcp 0 DNS "192.168.1.1"
sntp 0 server "time.devicecloud.com"
dyndns 0 ifent "default"
ppp 0 timeout 300
ppp 1 name "W-WAN (LTE)"
ppp 1 phonenum "*98*1#"
ppp 1 IPaddr "0.0.0.0"
ppp 1 timeout 0
ppp 1 ipsec 1
ppp 1 use_modem 1
ppp 1 aodion 1
ppp 1 autoassert 1
ppp 1 ipanon ON
ppp 1 r_chap OFF
ppp 3 defpak 16
ppp 4 defpak 16
web 0 prelogin_info ON
web 0 showgswiz ON
```

modemcc 0 info\_asy\_add 4 modemcc 0 init\_str "+CGQREQ=1" modemcc 0 init\_str1 "+CGQMIN=1" modemcc 0 apn "internet.t-d1.de" modemcc 0 link\_retries 10 modemcc 0 stat\_retries 30 modemcc 0 sms\_interval 1 modemcc 0 sms\_access 1 modemcc 0 sms concat 0 modemcc 0 init\_str\_2 "+CGQREQ=1" modemcc 0 init\_str1\_2 "+CGQMIN=1" modemcc 0 apn\_2 "Your.APN.goes.here" modemcc 0 link retries 2 10 modemcc 0 stat\_retries\_2 30 modemcc 0 sms\_access\_2 1 modemcc 0 sms concat 2 0 ana 0 anon ON ana 0 12on OFF ana 0 xoton OFF ana 0 lapdon 0 ana 0 lapbon 0 ana 0 ipprotfilt "~1" ana 0 maxdata 1500 ana 0 logsize 180 cmd 0 unitid "ss%s>" cmd 0 cmdnua "99" cmd 0 hostname "digi.router" cmd 0 asyled\_mode 2 cmd 0 tremto 1200 cmd 0 rcihttp ON user 0 access 0 user 1 name "username" user 1 epassword "KD51SVJDVVg=" user 1 access 0 user 2 access 0 user 3 access 0 user 4 access 0 user 5 access 0 user 6 access 0 user 7 access 0 user 8 access 0 user 9 access 0 user 10 name "client" user 10 epassword "PDZxU0FFQFU=" user 10 access 4 local 0 transaccess 2 sslcli 0 verify 10 sslsvr 0 certfile "cert01.pem" sslsvr 0 keyfile "privrsa.pem" ssh 0 hostkey1 "privSSH.pem" ssh 0 nb\_listen 5 ssh 0 v1 OFF templog 0 mo\_autooff ON cloud 0 ssl ON